## «АРОС-Лидер 2.0». Удаление индексов и кодификатора из программы

## 1. Удаление файла лицензии на индексы и кодификаторы

На главной закладке «АРОС-Лидер» нажмите на Администрирование (рис.1). В поле «Файлы лицензии на индексы и кодификаторы» выберите файл лицензии, например «03-2019.mon», и нажмите на кнопку «Удалить».

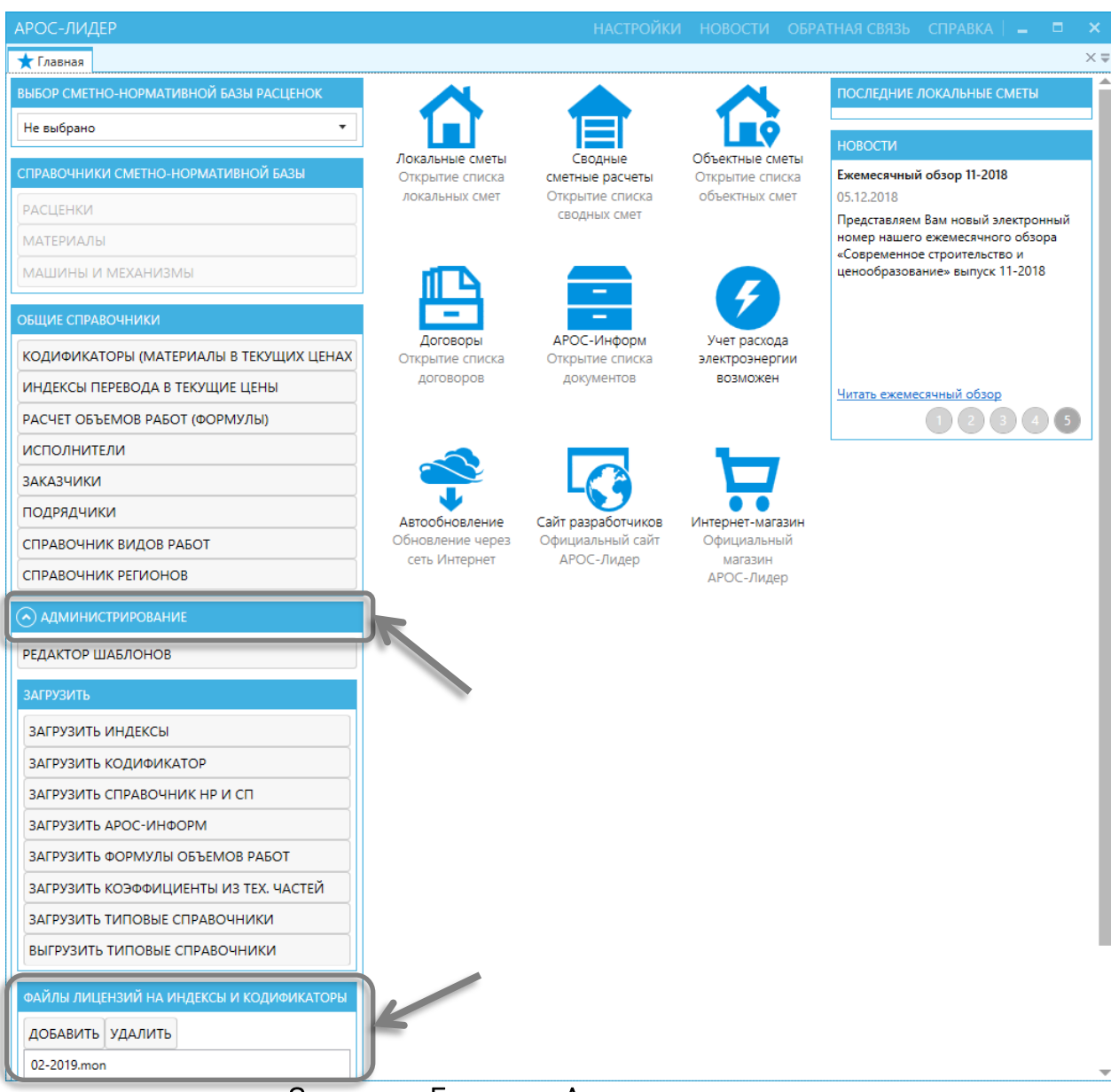

Закладка «Главная». Администрирование

## 2. Удаление справочника кодификатора

На закладке Главная нажмите «Кодификаторы (материалы в текущих ценах)». В открывшемся окне раскройте нужный регион, например «Ленинградская область», и год. В правой части окна будет отображен список загруженных кодификаторов выбранного региона и года. Установите курсор на кодификатор нужного месяца и нажмите «Удалить» на верхней панели инструментов.

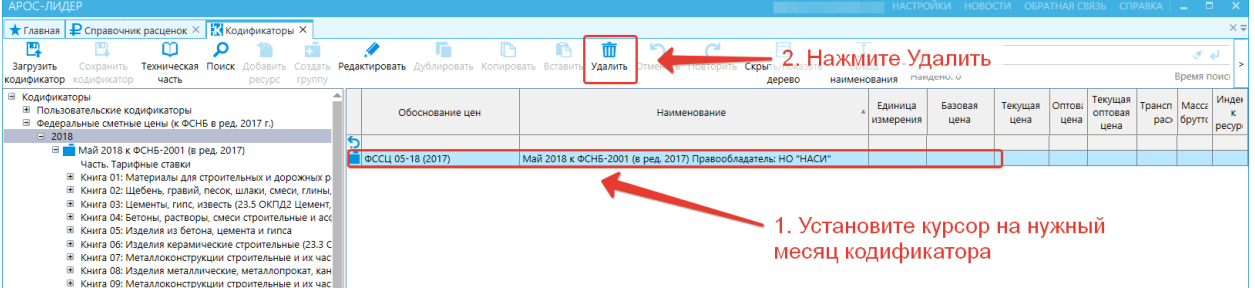

Дождитесь окончания выполнения операции удаления. Обычно это занимает несколько минут.

## 3. Удаление справочника индексов

На закладке Главная нажмите «Индексы». В открывшемся окне раскройте нужный регион, например «Ленинградская область 2014», год и месяц.

Установите курсор на нужный месяц и нажмите «Удалить» на верхней панели инструментов.

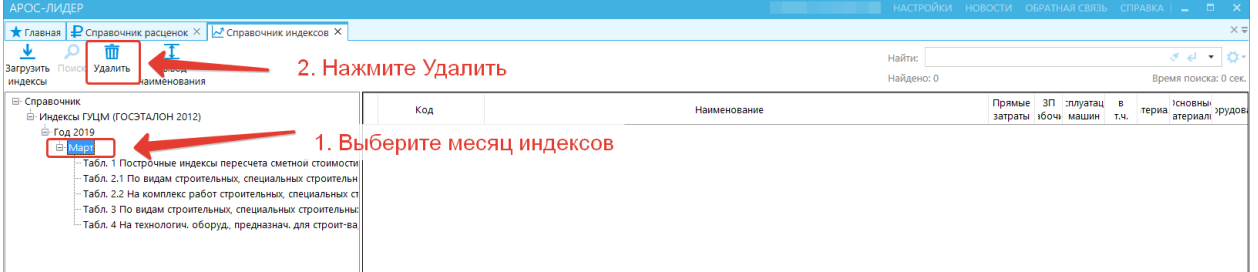

Дождитесь окончания выполнения операции удаления. Обычно это занимает несколько минут.